## Faculty and Staff: Reviewing Videos and Grading Remotely

## **Log-in Instructions**

- 2. Select **Legacy login** in the lower right of your screen.
- 3. Select Faculty and Staff.
- 4. **Type your name** in the drop down menu then select your name.
- 5. Enter your password.

(If your password does not work, click on the "Forgot your password?" You'll be emailed instructions for resetting your password.)

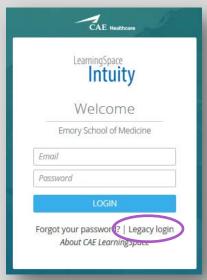

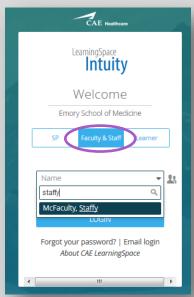

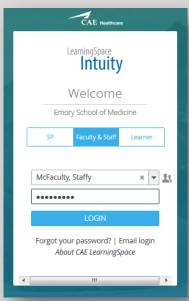

## Viewing Videos and Grading Remotely

1. Select **VIDEO REVIEW** from the top of the page.

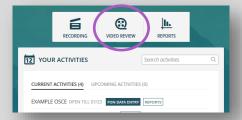

2. Search by learner name in the *Quick Search* bar, then select the video you wish to grade.

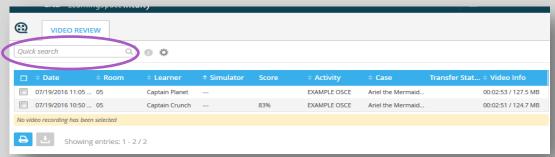

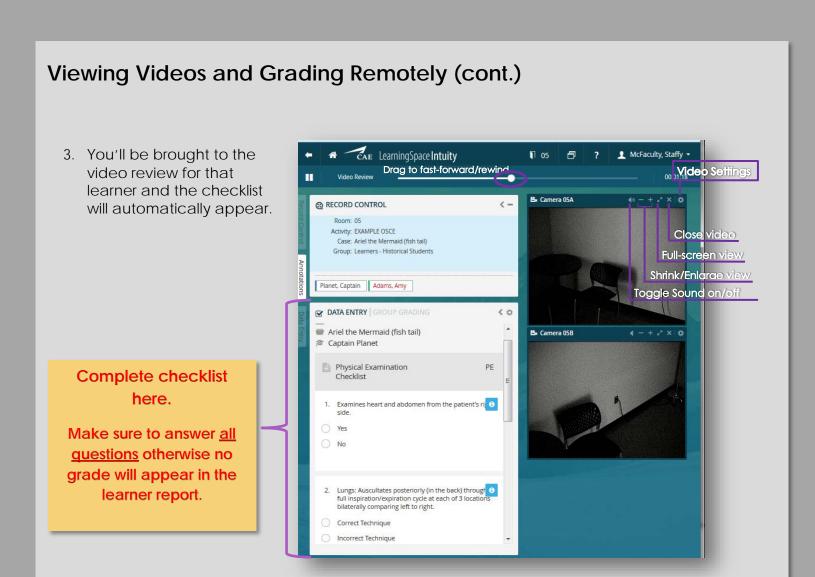

Questions concerning grades or checklist changes?

Please contact the educator for your event.

Unable to log-in? Cannot view a video?

For all technical problems, please contact: Kelly O'Malley kelly.erwin@emory.edu